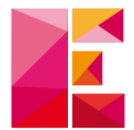

## Changement d'informations personnelles

*Objectif : changer les informations personnelles de votre compte.*

1) Connectez-vous à votre espace client : [https://www.ecibat.fr/espace](https://www.ecibat.fr/espace-client)[client](https://www.ecibat.fr/espace-client)

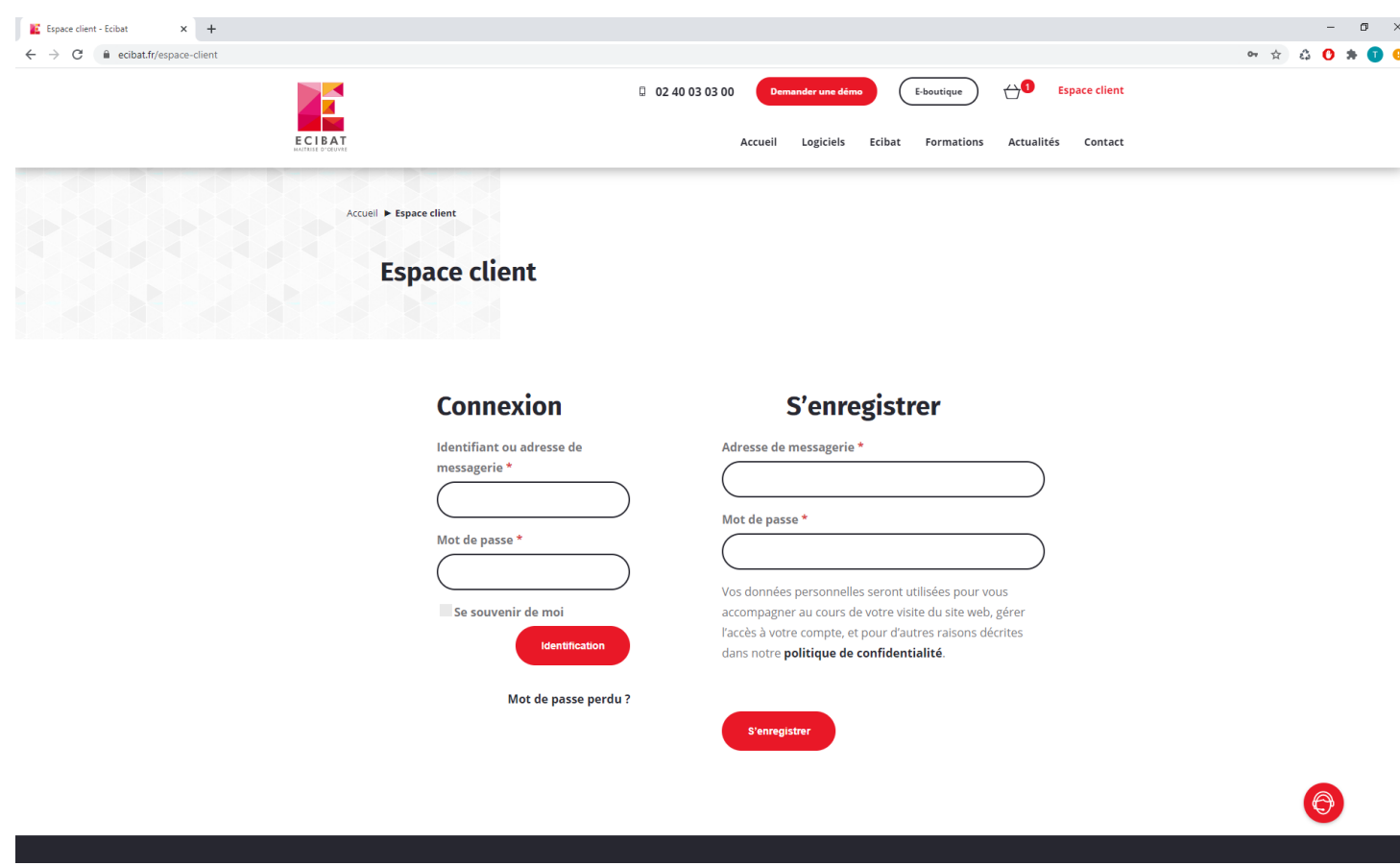

Suite à notre **changement de site internet**, votre identifiant **a changé**. Il correspond à l'adresse mail de contact que nous avons pour échanger avec vous.

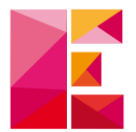

## 2) Rendez-vous dans « Détails du compte »

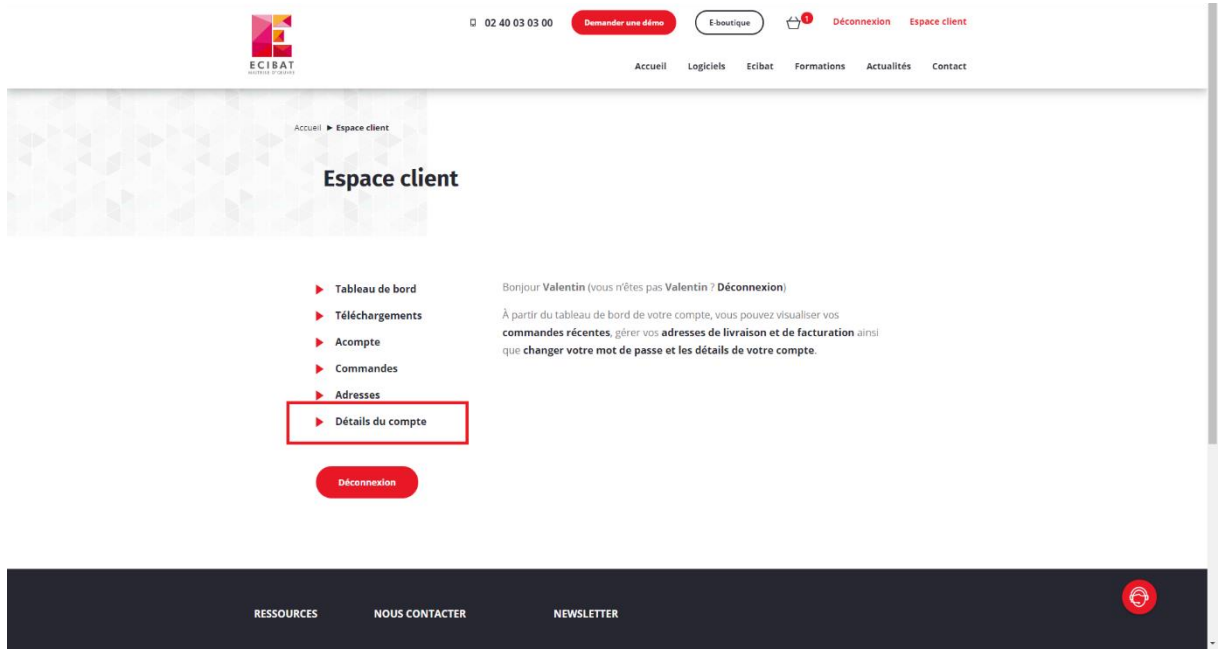

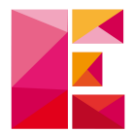

3) Dans cet espace, vous pouvez modifier toutes les informations présentées, telles que votre adresse mail ou mot de passe.

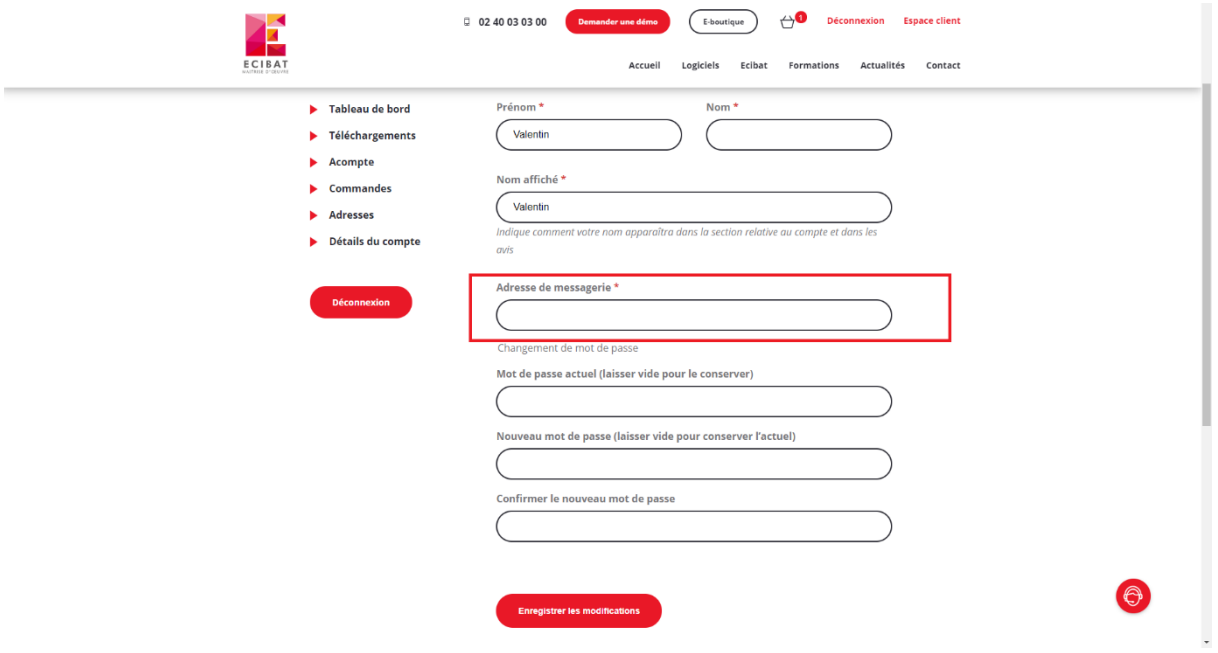

Une fois vos informations modifiées, cliquez sur **« Enregistrer les modifications »**.